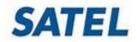

Document ID: FAQ-0040 XPRS access information Date: 5.4.2019 V2.2

SATEL **NETCO** is a configuration software for SATEL IP radios. More specified information of the user account control of the SATEL NETCO software can be found from the software user manual (About → User Guide).

#### **NETCO UI login:**

- Username: *admin*
- Password: admin

It is possible to narrow the management interface to a specific VLAN in the NETCO software:

Network Settings  $\rightarrow$  Design Assistance  $\rightarrow$  LAN Settings  $\rightarrow$  MGMT VLAN VLAN address must be specified.

#### SATELLAR XT 5RC

Default IP address: 192.168.1.1/24

### User level WEB UI login:

- Username: *satellar*
- Password: Satel123

The password change:

WEB UI: Modem Settings  $\rightarrow$  General  $\rightarrow$  WEB GUI Password

NETCO: SATELLAR XT 5C  $\rightarrow$  General  $\rightarrow$  Web GUI Password

• NOTE! Changes also the SSH default user password!

#### Admin level WEB UI login:

- Username: *admin*
- Password: **Satel456**

The password change:

WEB UI (requires Admin – level login): Administration  $\rightarrow$  WEB GUI Admin Password NETCO: SATELLAR XT 5C  $\rightarrow$  Admin Tools  $\rightarrow$  Passwords  $\rightarrow$  Web GUI Admin Password

# LCD UI:

PIN code requirement in OFF state as a default setting. Default PIN code: **0000** Can be changed in the device settings:

WEB UI: Modem Settings  $\rightarrow$  General  $\rightarrow$  PIN Code Required  $\rightarrow$  PIN Code NETCO: SATELLAR XT 5C  $\rightarrow$  General  $\rightarrow$  PIN Code Required

→ PIN Code

# LCD UI "Admin Tools" settings:

PIN requirement always enabled (ON). Default PIN code: **0000** PIN code can be changed from the device settings: WEB UI (requires Admin –level login): Administration  $\rightarrow$  ADMIN PIN code NETCO: SATELLAR XT 5C  $\rightarrow$  Admin Tools  $\rightarrow$  Passwords  $\rightarrow$  ADMIN PIN Code

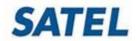

Document ID: FAQ-0040 XPRS access information Date: 5.4.2019 V2.2

# <u>SSH:</u>

SSH server state ON as default value. NETCO SW sets this value to OFF state by default.

- Username: *satellar*
- Password: Satel123
- or
- Username: *root*
- Password: *root*

Password change:

- For "satellar" username, NETCO: SATELLAR XT 5C → General → Web GUI Password
  - NOTE! Changes also the default user WEB UI password!
- For both usernames, via SSH connection (SSH Client software)
  - SSH command: passwd
- For "root" username, WEB UI: Administration → General (requires admin level login with HTTPS)

SSH server state change: WEB UI: *Modem Settings*  $\rightarrow$  *Services*  $\rightarrow$  *SSHD State* NETCO: *SATELLAR XT 5C*  $\rightarrow$  *Services*  $\rightarrow$  *SSHD State* 

### <u>WiFi:</u>

Requires WiFi dongle to the SATELLAR USB-A –port. Supported circuit models: ZD1211, RT2070, RT3070, RT5370. SATELLAR USB-A –port DC output can be disabled:

WEB UI: Modem Settings  $\rightarrow$  Services  $\rightarrow$  USB Host Control NETCO: SATELLAR XT 5C  $\rightarrow$  Services  $\rightarrow$  USB Host Control Default settings:

- SSID: Satellar
- Network Security Key: satellar
- IP address: **192.168.0.242/28**

WEB UI: Routing  $\rightarrow$  WLAN NETCO: SATELLAR XT 5C  $\rightarrow$  Routing  $\rightarrow$  WLAN

# Security:

SATEL XPRS IP radio offers data security in a form of firewall, HTTPS, VPN, IPsec and with air interface AES128/256 encryption. In addition, also the binding IP addresses can be changed to a system specific:

WEB UI: Modem settings  $\rightarrow$  Services  $\rightarrow$  Service IP Addresses

NETCO: SATELLAR XT 5C → services

More detailed information regarding these matters can be found from the device user manuals.

# SATEL GW:

Default IP address: **192.168.100.1/24** 

- Username: root
- Password: **admin**

Password change: WEB UI  $\rightarrow$  System  $\rightarrow$  Administration SSH, default port 22. Change: WEB UI  $\rightarrow$  System  $\rightarrow$  Administration